## Comment activer votre compte ?

Vous aurez besoin pour vous connecter aux machines des salles informatiques d'utiliser votre compte universitaire.

Pour l'activer, vous pouvez vous **connecter** aux machines des salles **avec le compte temporaire** suivant :

## **Nom d'utilisateur : sesame**

## **Mot de passe : sesame**

**Attention ce compte est limité dans ses fonctions et sa durée d'utilisation est limitée à 15 minutes !**

Une fois le compte connecté, vous devez exécuter une **navigateur web** (internet explorer, chrome, firefox) et vous **connecter sur l'ent** [: http://ent.univ-lorraine.fr](http://ent.univ-lorraine.fr/)

**étudiant (non doctorant)** à l'Université de Lorraine »

1) Cliquer sur « **Activer mon compte** » 2) Cliquez sur « **Activer mon compte** » dans la rubrique « **Je suis** 

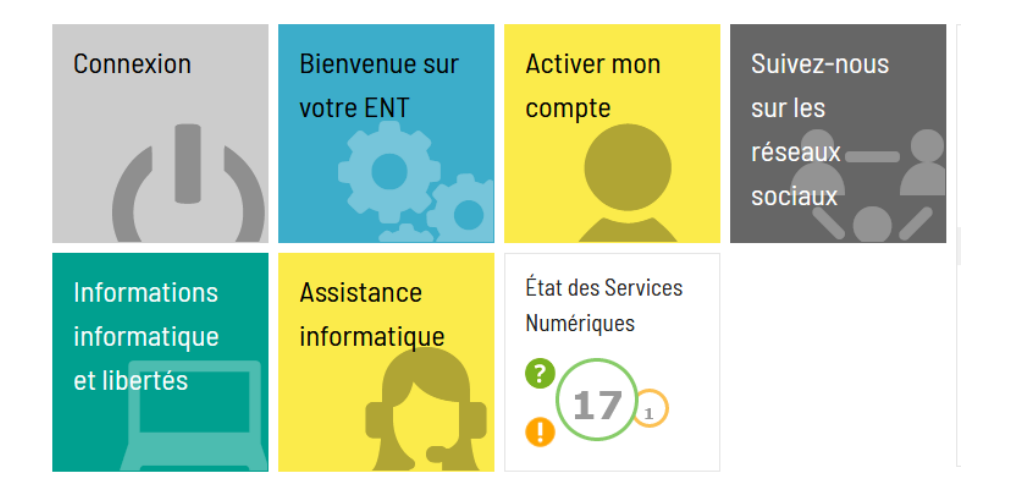

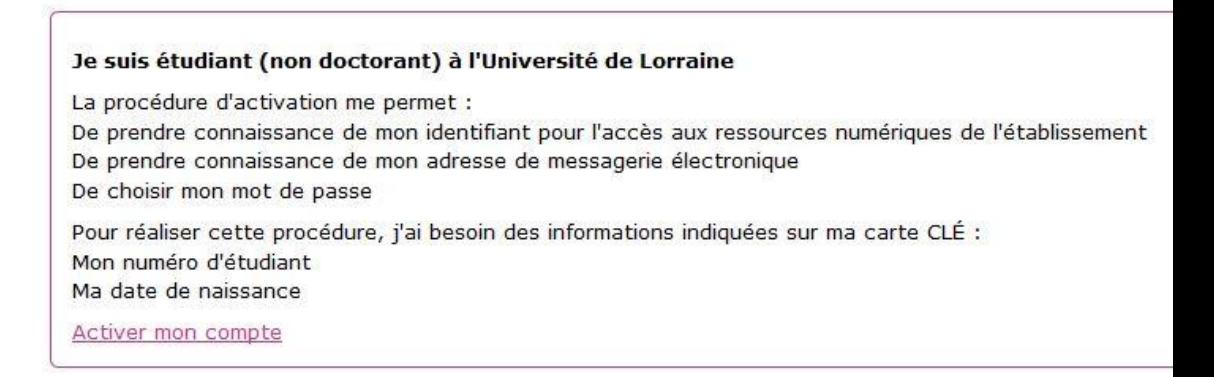

## 3) Entrez votre **Numéro étudiant** et votre date de naissance.

et des chiffres ou caractères spéciaux

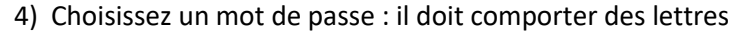

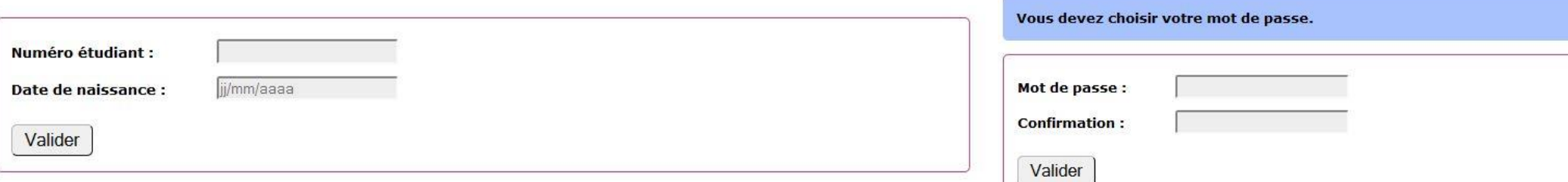

5) **RECOPIEZ** votre **identifiant** et votre adresse de messagerie,

Votre compte a été activé avec succès.

Voici quelques informations utiles concernant votre compte informatique :

Conservez votre identifiant (maligne)7u), c'est lui qui vous permet de vous connecter aux ressources informatiques de l'Université de Lorraine.

Vous disposez d'une adresse de messagerie (etimenteller7@etu.univ-lorraine.fr) qui permet de vous contacter.

Il est recommandé de renseigner dans la rubrique Mon compte une information de contact extérieure qui pourra vous être utile en cas de perte de mot de passe.